We're excited to bring you and your school a touchless student check-in & check-out!

Curacubby now allows you to check your students in/out without touching a tablet or signing paper- and since you are already using Curacubby to access your invoice and student information, setup is a breeze:

## **CURACUBBY'S TOUCHLESS ATTENDANCE**

Access the Parent PortalSign Into Your Account

MONTESSORI of CA

Sign In

Remember.

Sign In

Reset password

Never received a password?

School Name Use the Menu A Home > Overview Overview to Access Your Billing Overview Profile Information Garcia, Caleb \$ Invoices VIEW MORE Forms & Files \$ Pay My School Invoices Unpaid 2 NEW New Signup VIEW MORE \$0.00 Available Credit

- 3
- Review and Update
  your Profile
  Information
  - Mobile #
  - o 4 Digit PIN
- Click Update if You Make Changes
- Make sure you have "Scan QR Codes" turned on in your phone's camera settings.

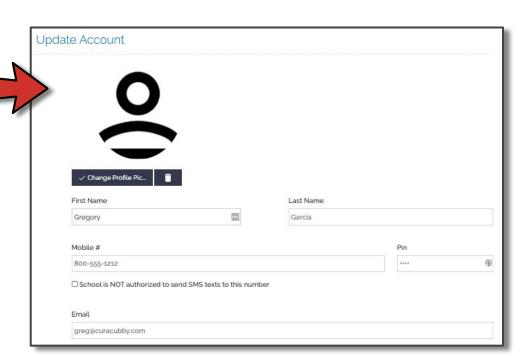

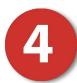

- When You Are at Your School, You'll Now Be Able To Check In Your Student(s) With Your Smartphone
  - Open the Photo App on Your Smartphone and Bring the QR Code Into View- Your Phone Will Automatically Redirect You to the Attendance Page

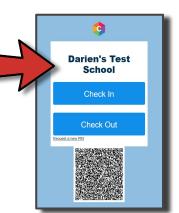

 Confirm the Last 4 Digits of Your Phone Number and Enter Your 4 Digit Pin

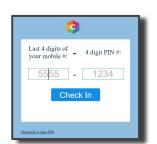

Select the Student(s) You're Checking In

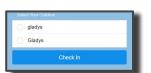

All Done!

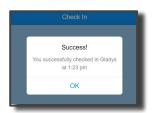